# **МІНІСТЕРСТВО ОСВІТИ І НАУКИ УКРАЇНИ**

### **Сумський державний університет**

Факультет електроніки та інформаційних технологій Кафедра комп'ютеризованих систем управління

> «До захисту допущено» Завідувач кафедри КСУ \_\_\_\_\_\_\_\_\_\_\_\_\_\_\_\_ Петро ЛЕОНТЬЄВ  $\frac{2024 \text{ p}}{2024 \text{ p}}$ .

# **КВАЛІФІКАЦІЙНА РОБОТА на здобуття освітнього ступеня** бакалавр

зі спеціальності 151 – Автоматизація та комп'ютерно-інтегровані технології освітньо-професійної програми

«Комп'ютеризовані системи управління та робототехніка»

на тему: «Автоматизація приміщення розсаднику для рослин»

Здобувача групи СУз-03-2с Олещенко Ярослава Сергійовича

Кваліфікаційна робота містить результати власних досліджень. Використання ідей, результатів і текстів інших авторів мають посилання на відповідне джерело.

\_\_\_\_\_\_\_\_\_\_\_\_\_ Ярослав Олещенко

Керівник: асистент, к.т.н. Журавльов О.Ю.

Суми – 2024

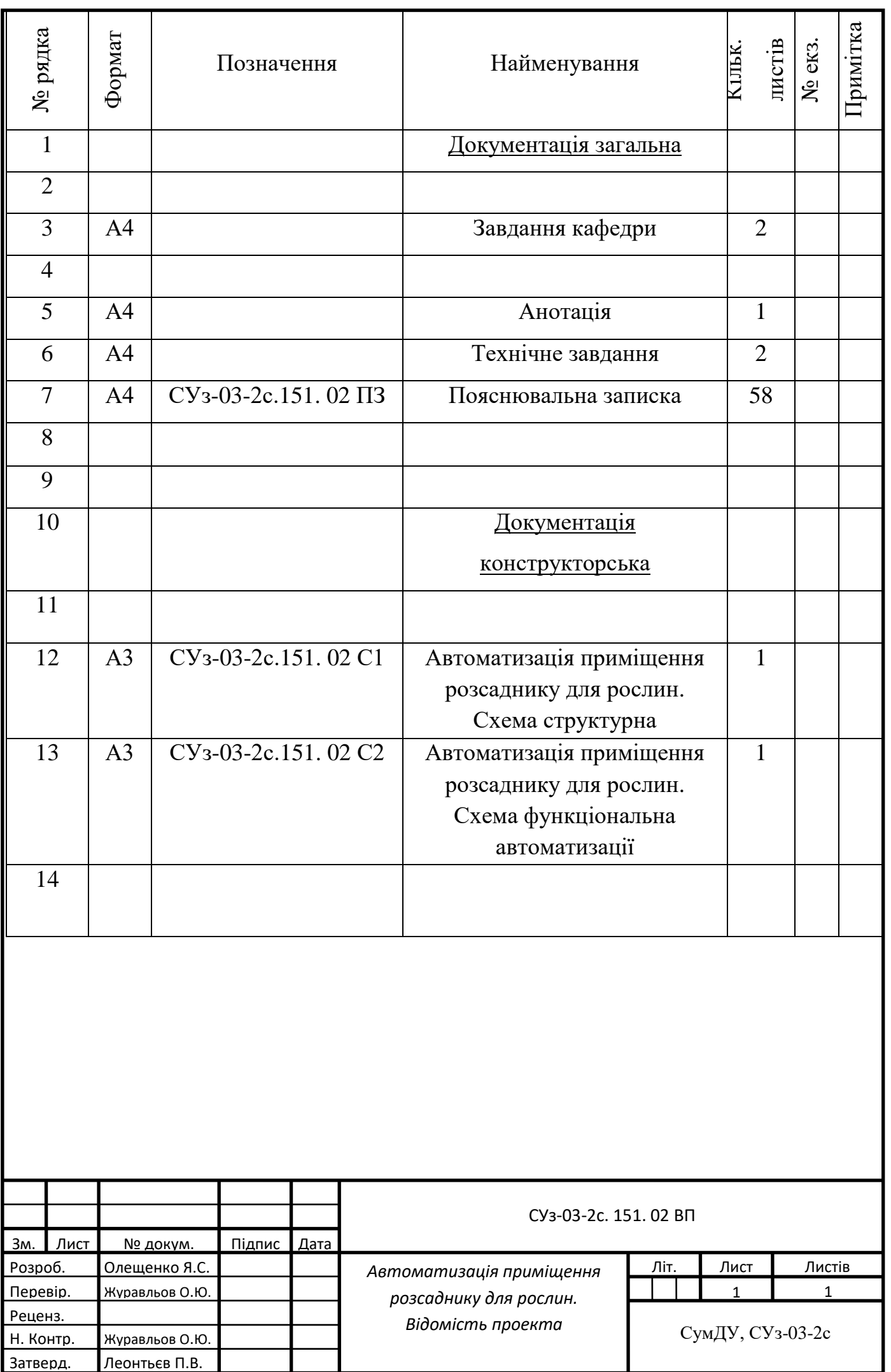

Міністерство освіти і науки України Сумський державний університет Факультет електроніки та інформаційних технологій Кафедра комп'ютерних наук Секція комп'ютеризованих систем управління

> ЗАТВЕРДЖУЮ Зав. кафедри КСУ П.В. Леонтьєв  $\langle \langle \rangle \rangle$  2024 р.

# ЗАВДАННЯ

## на кваліфікаційну роботу бакалавра здобувачу вищої освіти

### Олещенко Ярославу Сергійовичу

1 Тема кваліфікаційної роботи: Автоматизація приміщення розсаднику для рослин

затверджено наказом ректора СумДУ № 0451-VI від «29»04. 2024 р.

2 Термін здачі студентом закінченого проекту «12» 06. 2024 р.

3 Вихідні дані до кваліфікаційної роботи : Завдання кафедри, технічний опис приміщення розсаднику для рослин, вимоги системи автоматизації

4 Зміст кваліфікаційної роботи (питання, що підлягають розробленню):

1 ОПИС ОБ'ЄКТА АВТОМАТИЗАЦІЇ

2 ОПИС СХЕМ АВТОМАТИЗАЦІЇ

3 ВИБІР ЗАСОБІВ АВТОМАТИЗАЦІЇ

4 ПРИСТРІЙ СИСТЕМИ КЕРУВАННЯ

5 СЕРВЕРНА ЧАСТИНА СИСТЕМИ КЕРУВАННЯ

5 Перелік графічного матеріалу (з точним зазначенням обов'язкових креслень)

- 1. Автоматизація приміщення розсаднику для рослин. Схема структурна.
- 2. Автоматизація приміщення розсаднику для рослин. Схема функціональна автоматизації.

# 6 Календарний план виконання роботи

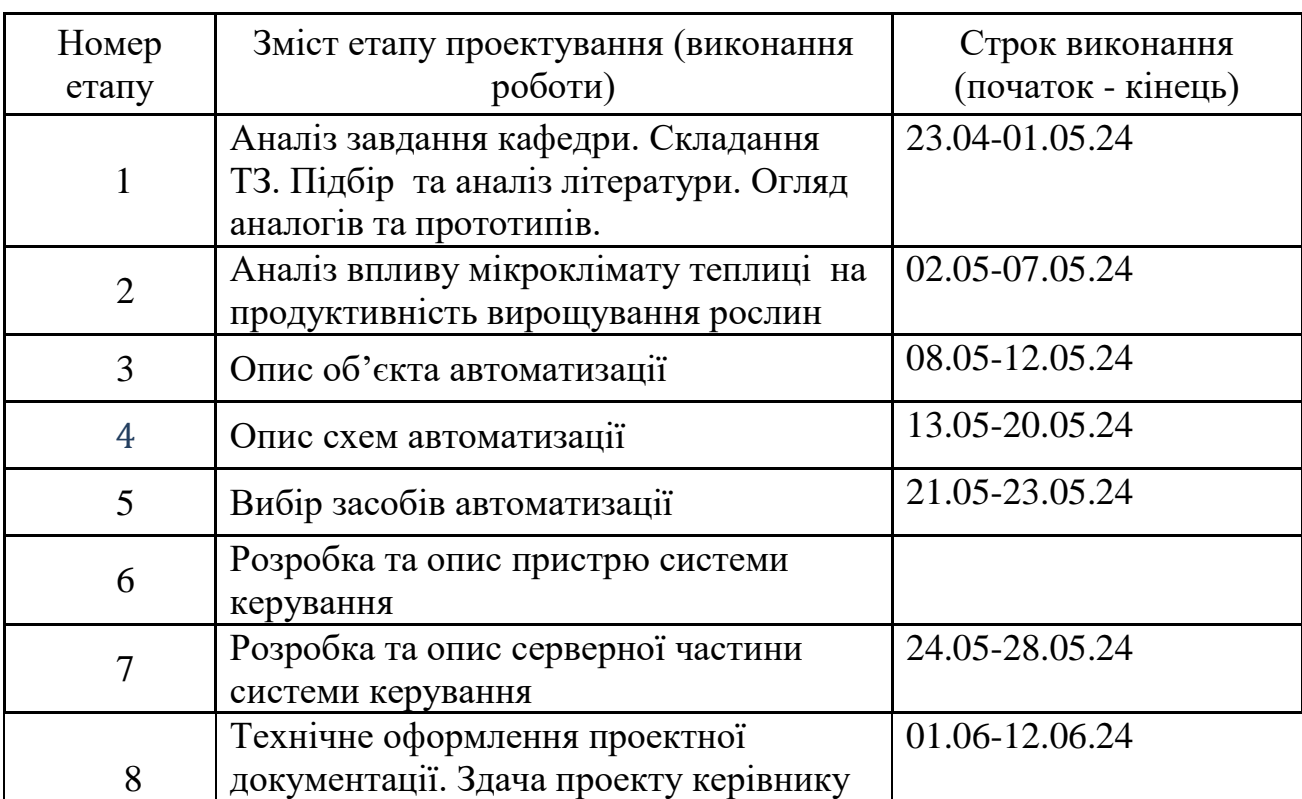

7 Дата видачі завдання "22" 04. 2024 р.

Керівник проекту: асистент, к.т.н. Журавльов О.Ю.

Здобувач: студент групи СУз-03-2с Олещенко Я. С.

#### АНОТАЦІЯ

Олещенко Ярослав Сергійович. Автоматизація приміщення розсаднику для рослин.

Кваліфікаційна робота бакалавра. Сумський державний університет, Суми, 2024.

Кваліфікаційна робота містить 58 аркушів пояснювальної записки, включаючи 28 рисунків, 10 таблиць, 1 додаток, конструкторську документацію, що складається з 2 креслень.

Робота присвячена розробці системи контролю та керування кліматичними параметрами розсадника для рослин.

Обрано оптимальну структуру системи керування з урахуванням відповідних засобів автоматизації, які повинні бути використані. Складено перелік всіх вхідних та вихідних аналогових та дискретних сигналів і, як результат, розроблено функціональну схему автоматизації та таблицю адресного простору пакетів повідомлень промислового протоколу ModBus TCP, а також обрано необхідний тип для відповідних даних.

Було повністю розроблено пристрій системи контролю та керування кліматичними параметрами розсадника, для забезпечення задач керування в системі, за місцем розташування виконуючих пристроїв та давачів сигналів.

Спроектовано та реалізовано веб-інтерфейс пристрою, який дозволяє реалізувати підключення пристрою до Wi-Fi - мережі з метою відповідної інтеграції системи керування у спільну інформаційно-керуючу мережу та розгортання серверної частини з подальшим залученням конкретної системи керування до екосистеми Інтернету речей, що дає великі перспективи подальшого масштабування.

Спроектовано та реалізовано серверну частину системи керування у вигляді мінімалістичної SCADA- системи з відповідним людино-машинним інтерфейсом.

Ключові слова: сигнал, автоматизація, мікроконтролер, модуль, система керування, ESP8266, Node-Red, Інтернет речей, веб-інтерфейс

# МІНІСТЕРСТВО ОСВІТИ І НАУКИ УКРАЇНИ СУМСЬКИЙ ДЕРЖАВНИЙ УНІВЕРСИТЕТ Кафедра комп'ютеризованих систем управління

# ТЕХНІЧНЕ ЗАВДАННЯ

### на проектування автоматизації приміщення розсаднику для рослин

Розробник: студент групи СУз-03-2с Олещенко Я. С.

Погоджено керівник проекту Журавльов О.Ю.

1. Назва та галузь застосування об'єкта проектування.

Автоматизація приміщення розсаднику для рослин.

Призначено для контролю мікроклімату та процесу вирощування розсади в приміщенні закритого грунту.

2 Підстава для розробки

Наказ ректора Сумського державного університету № 0451-VI від 29.04. 2024 р.

3 Мета і призначення розробки

Необхідно вибрати і провести аналіз сучасних апаратних засобів автоматизації, на підставі яких створити систему контролю приміщення розсаднику для рослин, що забезпечує виконання всіх технологічних вимог.

4 Джерела розробки

Проектна документація, нормативні документи.

5 Режими роботи об'єкта

Система управління передбачає роботу обладнання в автоматичному і ручному режимах.

6 Умови експлуатації агрегату

Об'єкт автоматизації експлуатується в таких кліматичних умовах:

- гранична мінімальна температура повітря плюс  $10^{\circ}$ C;
- гранична максимальна температура повітря плюс 30 °С;
- відносна вологість зовнішнього повітря 95 %;
- атмосферний тиск від 84 до 107 кПа.

7 Технічні вимоги

Засоби апаратного забезпечення системи автоматизації повинні бути надійними, зручними і безпечними при експлуатації і монтажі.

8 Економічні показники

Економічна ефективність повинна забезпечуватися за рахунок застосування сучасної техніки, що має підвищити якість роботи.

9 Стадії та етапи розробки

Вплив мікроклімату теплиці на продуктивність вирощування рослин. Опис об'єкта автоматизації. Опис схем автоматизації. Вибір засобів автоматизації.

Міністерство освіти і науки України Сумський державний університет Факультет електроніки та інформаційних технологій Кафедра комп'ютеризованих систем управління

# ПОЯСНЮВАЛЬНА ЗАПИСКА

### до кваліфікаційної роботи на здобуття освітнього ступеня бакалавр

на тему: **«**Автоматизація приміщення розсаднику для рослин**»** 

Здобувач групи СУз-03-2с Олещенко Я. С.

Керівник: асистент, к.т.н. Журавльов О.Ю.

## ЗМІСТ

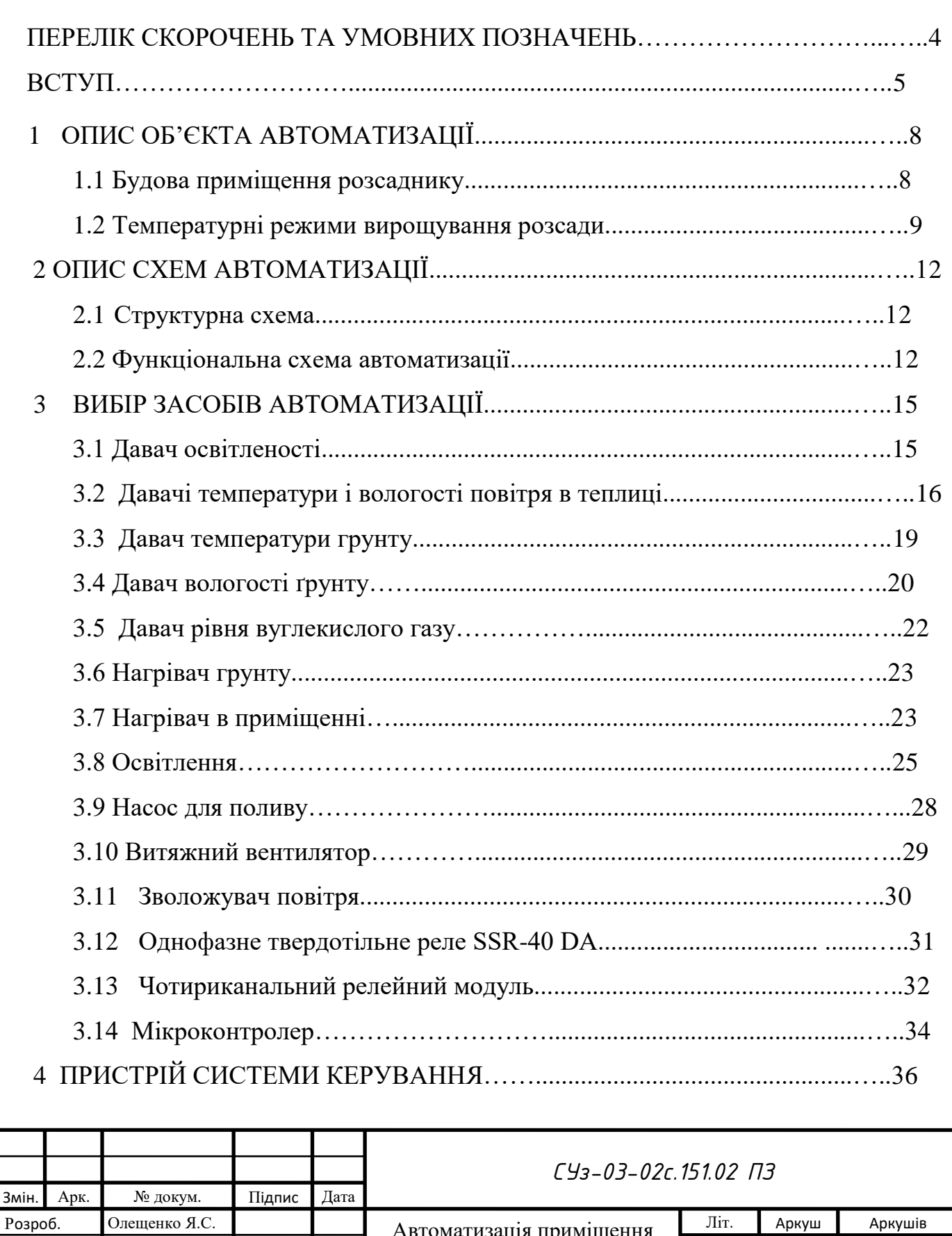

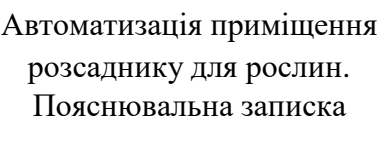

Перевір. Журавльов О.Ю

Н. Контр. Журавльов О.Ю Затвердив Леонтьєв П.В.

Реценз.

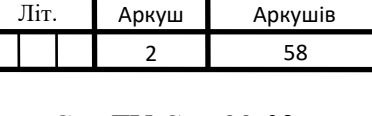

СумДУ Суз-03-02с

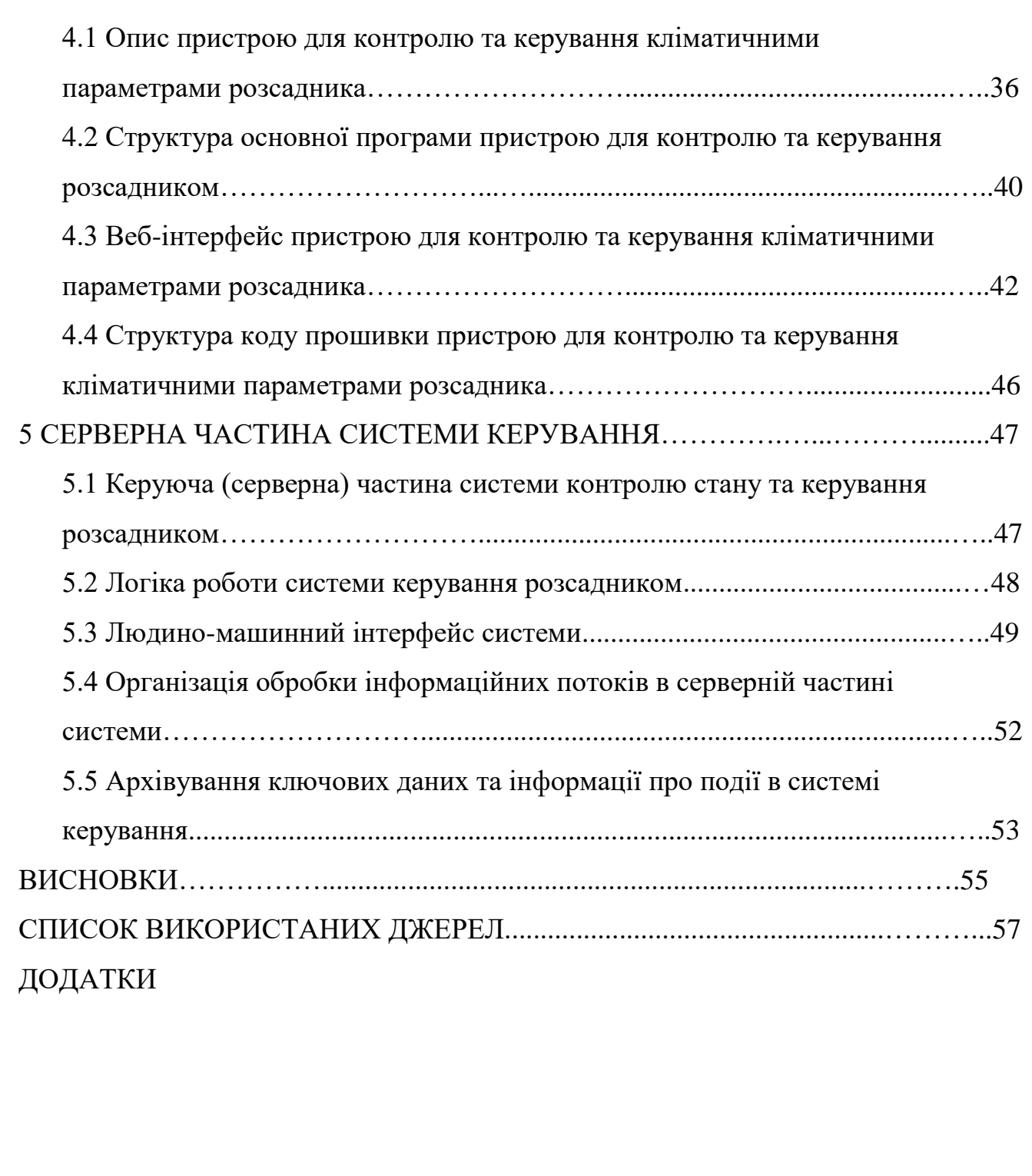

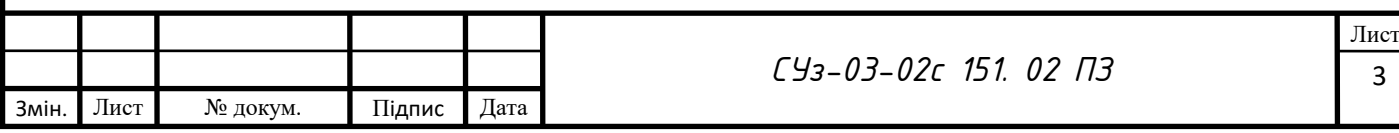

### ПЕРЕЛІК СКОРОЧЕНЬ ТА УМОВНИХ ПОЗНАЧЕНЬ

TCP/IP – (Transmission Control Protocol/Internet Protocol) - набір протоколів, які використовуються для передачі даних між комп'ютерами в мережі;

I2C - (англ. Inter-Integrated Circuit) – послідовний протокол зв'язку для низькошвидкісних пристроїв;

ppm – мільйонна частка (англ. parts per million — частин на мільйон) — одиниця вимірювання концентрації.;

АЦП – аналогово-цифровий перетворювач;

ІЧ-обігрівачі – інфра-червоні обігрівачі;

SSR - твердотільне реле́ (TTP) (англ. solid-state relay);

HMI– людино-машинний інтерфейс;

SCADA– Система диспетчерського керування та збору даних;

OTA – (Over The Air) - програмне забезпечення по повітрю.

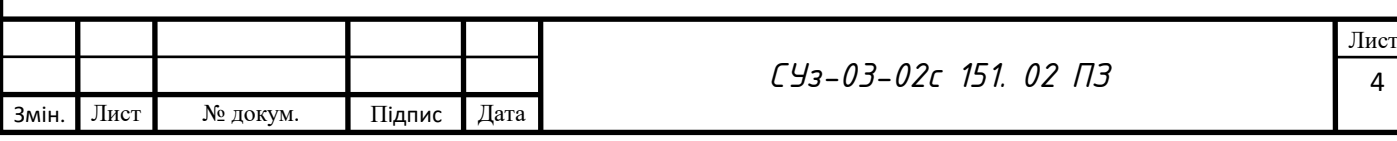

#### ВСТУП

Вирощування розсади є досить складним і відповідальним процесом, що вимагає уважності і концентрації. Особливо важливим є дотримання температурного режиму, який чинить прямий вплив на зростання та розвиток майбутніх рослин. Найбільш вибагливими до температури вважаються томати, баклажан та перець. На ранніх етапах вирощування вони потребують різної температури і особливих умов.

За вибагливістю до температурного режиму рослини поділяються на декілька груп:

1) Рослини, стійкі до низьких температур. Розсада цих рослин розвивається за температури 13-15°С. Для цих культур прийнятною є температура 14-18°С в сонячний день, 12-16°С в похмурий день, 6-10°С вночі. До цієї групи відносяться усі види капусти.

2) Рослини, помірно вибагливі до тепла. Розсада цих рослин розвивається за температури приблизно 16°С. Для цих культур прийнятною є температура 16- 18°С в сонячний день, 14-16°С в похмурий день, 12-14°С вночі. До цієї групи відносяться цибуля, салат, селера, буряк, картопля.

3) Рослини, вибагливі до тепла. Розсада цих рослин розвивається за температури не нижче 18°С. Для цих культур прийнятною є температура 20-24°С в сонячний день, 18-22°С в похмурий день, 18-20°С вночі. До цієї групи відносяться томати, перець, баклажан, квасоля, гарбузові.

Клімат більшості регіонів не дозволяє висівати насіння овочевих культур відразу в грунт. Тому для вирощування розсади в цих місцевостях використовують споруди закритого грунту.

За своєю конструкцію дані споруди поділяються на наступні види:

1) Утеплений грунт. Представляє собою ділянку поля, що пристосована для захисту рослин від приморозків, нетривалого зниження температури, отримання раннього врожаю на 1-3 тижні раніше, ніж у відкритому грунті. Існують

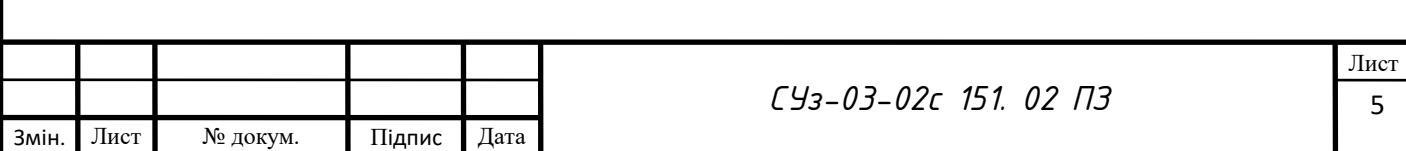

безкаркасні (холодні грядки і розсадники, парові купи і ями, парові гребені та грядки) і каркасні (плівкові укриття тунельного типу.

2) Парник. Представляє собою споруду невеликого розміру, що має бокові стінки, прозорий дах. Обігріваються штучно або біологічним способом. Обслуговуються такі споруди ззовні.

3) Теплиця. Представляє собою споруду середньо- та великогабаритну, що дає можливість обслуговуючому персоналу знаходитись всередині даної споруди. Такі споруди оснащені системами обігріву, поливу, освітлення, вентилювання. В них є змога регулювати і підтримувати параметри мікроклімату для вирощування конкретного виду рослин.

Зазвичай для побудови теплиць використовують прозорий матеріал, що здатний пропускати сонячне світло (прозора плівка, скло, полікарбонат, тощо).

Теплиці поділяють на зимові, які зазвичай мають більш товсті стінки (скло, полікарбонат, декілька шарів прозорої плівки) та весняні (зазвичай вкриті плівкою). Весняні теплиці експлуатують, коли температура зовнішнього повітря не знижується нижче -15°С.

За своїм призначенням теплиці поділяють на овочеві та розсадні. В розсадних теплицях вирощується розсада для відкритого та закритого грунту, а також рослині після розсади. Для цих теплиць важливим чинником є не тільки температура повітря всередині споруди, а і температура грунту, яку необхідно підтримувати з достатньою точністю. Тому такі теплиці зазвичай обладнують системою підігріву грунту.

Важливу роль в вирощуванні розсади в теплиці відіграють системи поливу та штучного освітлення.

Система поливу зазвичай використовується крапельного типу або дощування.

Для штучного освітлення використовуються світильники з широким спектром випромінення. Світильники встановлюються на висоті до 2 м, потужність розраховується 200-400 Вт\м $^2$ .

Об'єктом автоматизації в даній роботі є середньогабаритна теплиця для вирощування розсади (розсадник) рослин.

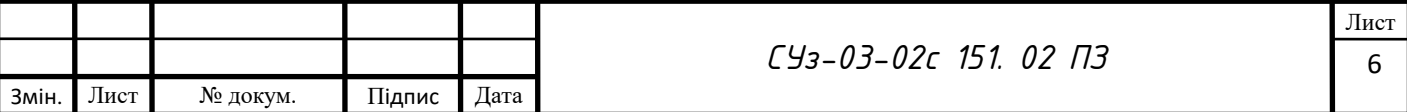

Метою автоматизації приміщення розсаднику є створення системи для підтримування параметрів мікроклімату в заданих межах.

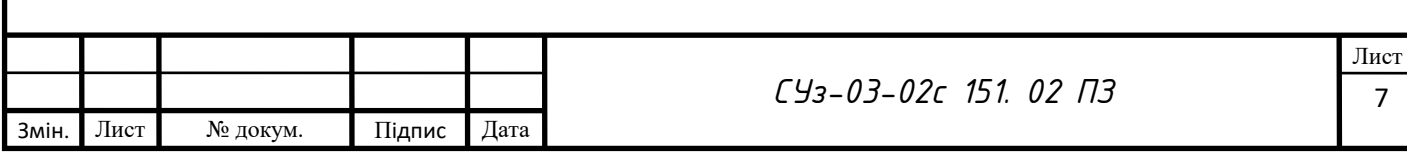

## 1 ОПИС ОБ'ЄКТА АВТОМАТИЗАЦІЇ

# 1.1 Будова приміщення розсаднику

В якості об'єкта автоматизації використовуємо середньогабаритну теплицю непромислового призначення для вирощування розсади (розсадник) рослин з розмірами 3х5 м, висотою 2,5 м (рисунок 1.1).

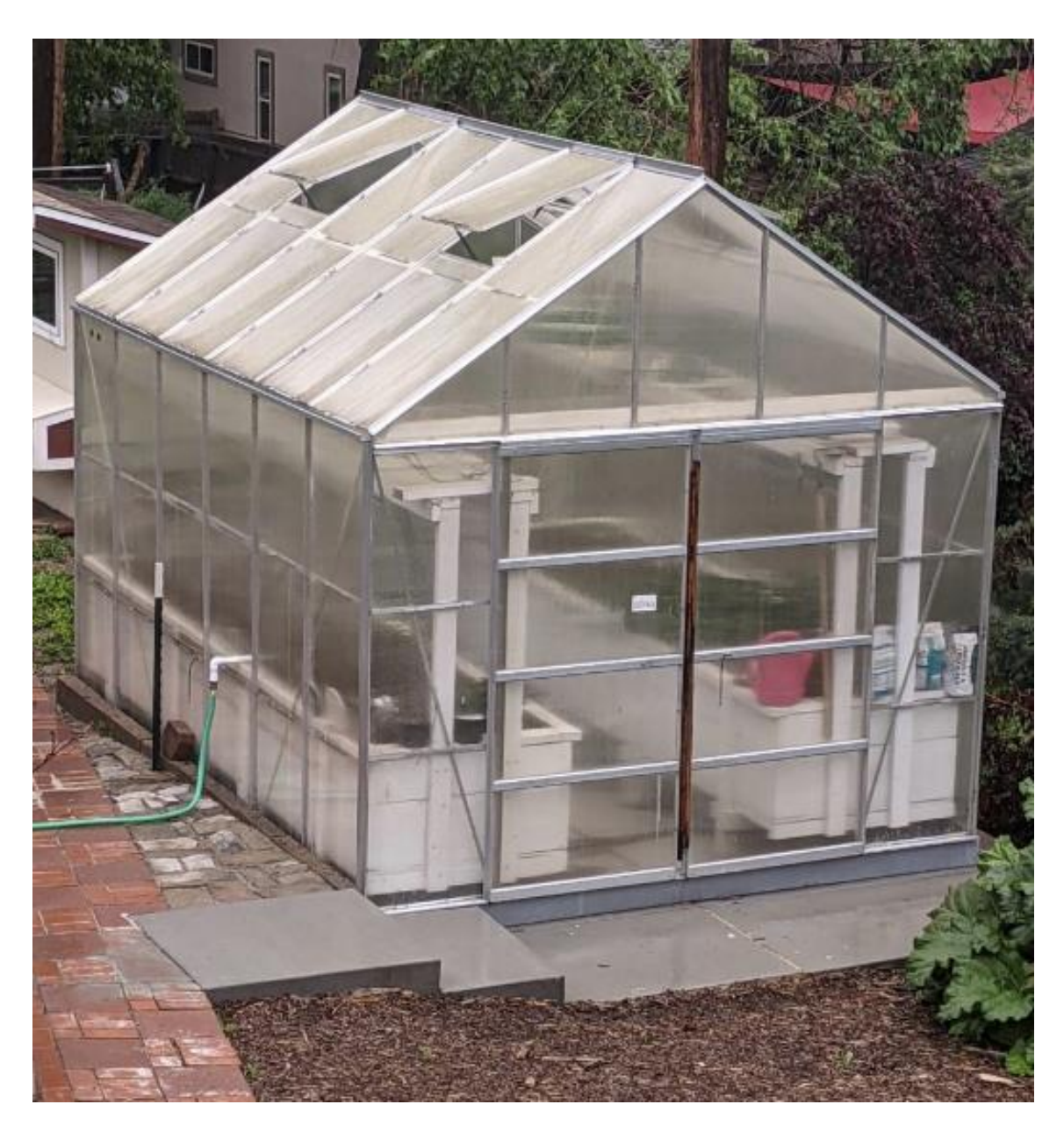

Рисунок 1.1 – Приміщення для вирощування розсади

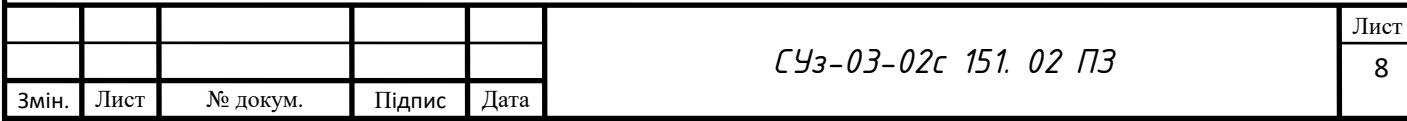

Дане приміщення теплиці виготовлене з полікарбонату, що відмінно пропускає світло і зберігає тепло. Обладнане системами вентиляції, крапельного поливу, обігріву, освітлення.

Особливістю даної теплиці є те, що вона розміщується на суцільному фундаменті, в який вмонтована система підігріву, отже є змога підігрівати не тільки повітря всередині теплиці, а і грунт, адже температура грунту є досить важливим чинником при вирощуванні розсади.

#### 1.2 Температурні режими вирощування розсади

Від моменту посадки в грунт і до появи сходів насінню необхідна висока температура і вологість. Температурний режим до появи паростків для різних рослин приведений в таблиці 1.1.

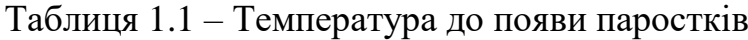

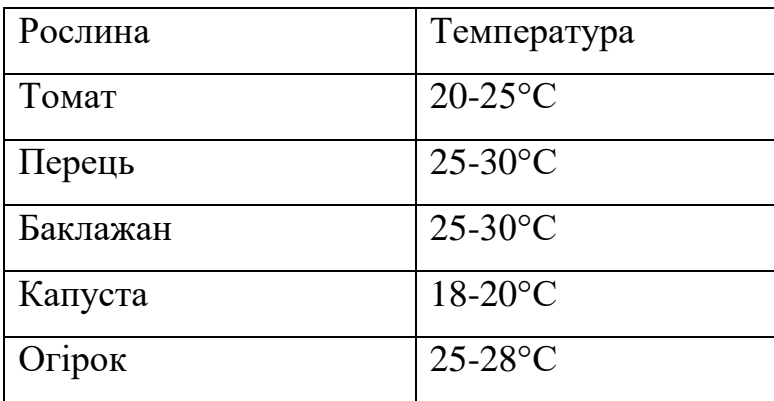

Від моменту появи сходів (петель розсади) температуру слід знизити, щоб призупинити зростання наземної частини і забезпечити розвиток кореневої системи. Температурний режим в цей період (5-7 днів від появи сходів) для різних рослин приведений в таблиці 1.2.

![](_page_15_Picture_126.jpeg)

![](_page_16_Picture_191.jpeg)

Таблиця 1.2 – Температура в період 5-7 днів від появи сходів

Надалі температуру в теплиці знову слід підвищити (таблиця 1.3). Це стосується і температури грунту, значення якої має бути не менш ніж 14°С. Низька температура грунту може призвести до погіршення поглинання рослиною живлячих речовин з грунту.

| Рослина  | Температура |            |            |
|----------|-------------|------------|------------|
|          | Хмарний     | Сонячний   | Hiy        |
|          | день        | день       |            |
| Томат    | $16-20$ °C  | $20-22$ °C | $10-14$ °C |
| Перець   | $16-20$ °C  | $20-22$ °C | $10-14$ °C |
| Баклажан | $16-20$ °C  | $20-22$ °C | $10-14$ °C |
| Капуста  | $10-14$ °C  | $17-18$ °C | $7-8$ °C   |
| Огірок   | $18-22$ °C  | $22-25$ °C | $14-16$ °C |

Таблиця 1.3 – Температура подальшого вирощування розсади

За 10-15 днів до висаджування розсади в відкритий грунт температуру в теплиці знову слід понизити, щоб загартувати рослини. Для холодостійких і невибагливих до тепла культур температура має становити 6-8°С, для вибагливих до тепла культур температура має становити 12-14°С.

За 3-5 днів до висаджування розсади в відкритий грунт температуру в теплиці слід довести до показників температури зовнішнього середовища.

![](_page_16_Picture_192.jpeg)

Слід зауважити, що температурний режим для вирощування розсади в кожної рослини свій, проте температура в теплиці в нічний час має бути меншою на 1-2°С, ніж у денний.

![](_page_17_Picture_37.jpeg)

### 2 ОПИС СХЕМ АВТОМАТИЗАЦІЇ

### 2.1 Структурна схема

Призначення структурної схеми – визначити функціональну структуру та технічні засоби системи автоматизації. Ця схема встановлює взаємозв'язки між робочими місцями та іншими пунктами управління.

Структурна схема автоматизації приміщення розсаднику для рослин представлена в СУз-03-2с.151. 02 С1.

Дані з давачів рівня освітленості, температури і вологості повітря теплиці, температури грунту, вологості грунту, рівня вуглекислого газу в середовищі теплиці надходять до мікроконтролера у вигляді цифрового сигналу.

Керуючий вплив на реле вмикання – вимикання підігрівача грунту, зволожувача повітря всередині теплиці, підігрівача повітря всередині теплиці, ламп освітлення, насосу системи поливу, вентилятора витяжного надходить у вигляді дискретного сигналу.

2.2 Функціональна схема автоматизації

Дана схема визначає структуру вузлів контролю та керування технологічним об'єктом, а також оснащення об'єкта засобами та приладами автоматизації та місця їх встановлення та розташування.

Функціональна схема приміщення розсаднику для рослин представлена на кресленні СУз-03-2с.151. 02 С2.

Елементи даної схеми приведені в таблиці 2.1.

![](_page_18_Picture_118.jpeg)

![](_page_19_Picture_204.jpeg)

ТМЕ 1, ТМЕ 3 - Первинний вимірювальний перетворювач для вимірювання температури, вологості повітря всередині теплиці;

ТЕ 4, ТЕ6 - Первинний вимірювальний перетворювач для вимірювання температури грунту теплиці;

МЕ 5, МЕ 7 – Первинний вимірювальний перетворювач для вимірювання вологості грунту теплиці;

QE 9 - Первинний вимірювальний перетворювач для вимірювання рівня вуглекислого газу, встановлений на місці;

NS 10 - Реле ввімкнення – вимкнення підігрівача грунту;

![](_page_19_Picture_205.jpeg)

NS 11 - Реле ввімкнення – вимкнення зволожувача повітря всередині теплиці;

NS 12 - Реле ввімкнення – вимкнення підігрівача повітря всередині теплиці;

NS 13 - Реле ввімкнення – вимкнення ламп освітлення;

NS 14 - Реле ввімкнення – вимкнення насосу системи поливу;

НS 15 - Реле ввімкнення – вимкнення вентилятора витяжного.

Дані з давачів LЕ 3, ТМЕ 1, ТМЕ 3, ТЕ 4, ТЕ 6, ТЕ 8 , МЕ 5, МЕ 7, QE 9 надходять до мікроконтролера у вигляді цифрового сигналу.

Керуючий вплив на реле вмикання – вимикання NS підігрівача грунту, зволожувача повітря всередині теплиці, підігрівача повітря всередині теплиці, ламп освітлення, насосу системи поливу, вентилятора витяжного надходить у вигляді дискретного сигналу.

Обмін інформацією між пристроем контролю і обчислення та мікроконтролером здійснюється через мережу WiFi за мережевим протоколом TCP/IP.

![](_page_20_Picture_119.jpeg)

### 3 ВИБІР ЗАСОБІВ АВТОМАТИЗАЦІЇ

Засоби автоматизації являють собою сукупність програмно-технічних засобів, які обираються згідно розробленої функціональної схеми автоматизації СУз-03-2с.151. 02 С2, описаної вище. До таких засобів відносять первинні перетворювачі, виконавчі присторої і мікроконтролер.

3.1 Давач освітленості

Давачі освітленості призначені для визначення рівня освітлення теплиці.

За зниження рівня освітленості нижче визначеного рівня вмикається штучне освітлення теплиці.

В якості давача освітленості використано давач GY-302 BH1750.

Цифровий давач освітленості GY-302 на мікросхемі BH1750 (рисунок 3.1) призначений для вимірювання освітленості. Він має високу чутливість та загальний послідовний інтерфейс I2C. Спектр чутливості збігається із кривою чутливості людського ока.

![](_page_21_Picture_7.jpeg)

Рисунок 3.1 – Давач GY-302

Характеристики:

- Тип: GY-302;
- Оригінальний чіп BH1750FVI ROHM;

Вбудований давач та цифровий перетворювач;

![](_page_21_Picture_118.jpeg)

- Прямий цифровий вихід без додаткових складних обчислень, перетворень чи калібрування;
- Не чутливий до фонового світла;
- Спектральна характеристика близька до візуальної чутливості;
- Для широкого діапазону точність виміру становить 1 люкс;
- Напруга живлення: 3 5 В;
- Діапазон даних: 0-65535 люкс;
- Інтерфейс I2C;
- Розміри: 13,9 х 18,5 мм.

Підключення даного давача відбувається згідно таблиці 3.1.

Таблиця 3.1

| Контакт GY-302 | Контакт мікроконтролера |
|----------------|-------------------------|
| <b>GND</b>     | <b>GND</b>              |
| Vcc            | $+5V$                   |
| <b>SCL</b>     | A <sub>5</sub>          |
| <b>SDA</b>     | A <sub>4</sub>          |

3.2 Давачі температури і вологості повітря в теплиці

В якості давачів температури і вологості повітря всередині теплиці використовуємо давачі AM2320, HTU21 (рисунок 3.2).

Давач AM2320 спроектований на основі термістора, ємнісного давача вологості та простого аналого-цифрового перетворювача. АЦП призначені для перетворення аналогових значень вологості та температури навколишнього середовища на цифрові сигнали. Особливостями давача є: низьке енергоспоживання, швидкий час відгуку, хороша стійкість до завад і невисока ціна. Діапазон вимірювання відносної вологості становить від 0 до 99,9%, а діапазон температури від -40 до +80 °C.

![](_page_22_Picture_157.jpeg)

![](_page_23_Picture_0.jpeg)

Рисунок 3.2 – Давачі температури і вологості: а) AM2320; б) HTU21

AM2320 може бути встановлений на відстані до 20 метрів від мікроконтролера.

Давач підключається до мікроконтролерного пристрою за допомогою інтерфейсу I2C.

Модуль AM2320 має 4 виводи:

- VCC (напруга живлення 3,5 5,5 В);
- SDA лінія даних;
- SCL: лінія синхронізації\$
- GND мінус живлення.

Характеристики давача:

- Виробник: ASAIR;
- Тип давача: Цифровий;
- Модель: AM2320;
- Тип підключення: шина I2C;
- Діапазон вимірювання вологості: 1-99%;
- Діапазон вимірювання температури:  $-40 \sim +80$  °C;
- Точність виміру вологості: ± 3% відносної вологості;
- Точність виміру температури: 0,1 °С;
- Похибка вимірювання температури:  $\pm 0.5$  °C;
- Напруга живлення: 3,3-5,5 В;
- Мінімальний час між показаннями: 2 секунди;

![](_page_23_Picture_173.jpeg)

- Наднизьке енергоспоживання (10 мкА у режимі очікування);
- Розміри:  $20x12x4$  мм.

Модуль HTU21 призначений для точного вимірювання вологості та температури. У давачі використовується чіп з інтерфейсом I2C, що забезпечує промислову точність вимірів.

Чіп має аналого-цифровий перетворювач обробки сигналів, калібрувальні дані та інтерфейс I2C. Запатентована технологія промислового застосування. Монолітний КМОП-давач та система управління з низьким дрейфом та гістерезисом, чудовою довготривалою стабільністю та наднизьким енергоспоживанням. Дані калібрування записуються на заводі і зберігаються в незалежній пам'яті. Це гарантує повну взаємозамінність давачів без необхідності калібрування чи зміни програмного забезпечення.

HTU21 ідеально підходить для вимірювання вологості, точки роси та температури.

Характеристики:

- Точність вимірювання вологості 0–80% відносної вологості: ± 3% (макс.);
- Точність вимірювання температури від -10 до +85 °С:  $\pm$  0,4 °С (макс.);
- Діапазон робочої вологості: від 0 до 100% відносної вологості;
- Діапазон робочих температур від -40 до +125°C;
- Діапазон робочої напруги давача (від 1,9 до 3,6);
- Напруга живлення модуля: від 3 до 5 В;
- Споживання струму в активному режимі: 150 мкА;
- Споживання струму в пасивному режимі: 60 пА
- Інтерфейс: I2C
- Адреса пристрою I2C: 0x40
- Нагрівач: вбудований у чіп.
- Розмір модуля: 13 х 10 х 2 див.

![](_page_24_Picture_149.jpeg)

3.3 Давач температури грунту

Призначення давача температури грунту – вимірювання температури з метою підтримування її на заданому рівні за допомогою виконавчого пристрою системи підігріву грунту.

В якості температурних давачів використовуємо давачі DS18B20 (рисунок 3.3).

![](_page_25_Picture_3.jpeg)

Рисунок 3.3 - Давач температури DS18B20

Діапазон вимірювання температури давачем від -55 ° C до +125 ° C. Дані з давача отримуються в цифровому вигляді с 12 бітним дозволом за протоколом 1-Wire.

Протокол 1-Wire дозволяє підключення значної кількості цих давачів на один цифровий порт мікроконтролера за допомогою двохдротового кабелю. При цьому кожен давач має унікальний 64 бітовий код, що використовується мікроконтролером для опитування та розпізнавання низки таких давачів.

Аналогова-цифровий перетворювач, яким оснащений даний давач, дозволяє передавати сигнали від давачів на достатньо великі відстані.

Основні параметри давача DS18B20 наведені в таблиці 3.2.

Схема підключення давачів DS18B20 до мікроконтролера наведена на рисунку 3.4.

![](_page_25_Picture_115.jpeg)

![](_page_26_Picture_132.jpeg)

![](_page_26_Figure_1.jpeg)

Рисунок 3.4 – Схема підключення давачів DS18B20

3.4 Давач вологості ґрунту

Цей давач (рисунок 3.5) є ґрунтовим гігрометричним перетворювачем, який вимірює кількість вологи в ґрунті.

У цьому давачі використовуються два електроди, які забезпечують проходження струму через грунт. Зчитуючи опір, визначають рівень вологості ґрунту. Чим вища вологість, тим менший опір ґрунту.

Передавач має відмінні функції захисту, включаючи захист від електричних розрядів і низької напруги.

Сенсорні зонди покриті золотим имерсійним покриттям, яке гарантує їх захист від окислення.

Давач сумісний із широким спектром мікроконтролерів і забезпечує чудові багатогранні можливості інтеграції.

![](_page_26_Picture_133.jpeg)

FC-28 має в наявності потенціометр для регулювання порогу цифрового виходу, індикатор живлення і цифрового виходу світлодіодний, аналогові і цифрові виходи. Конструкція на базі компаратора LM 393.

![](_page_27_Picture_1.jpeg)

Рисунок 3.5 - Давач вологості грунту FC-28

Розпінування давача FC-28 показано на рисунку 3.5 і в таблиці 3.3.

Таблиця 3.3 - Розпінування давача FC-28

![](_page_27_Picture_163.jpeg)

Технічні характеристики давача FC-28:

- Робоча напруга постійного струму 3,3 5 В;
- Робочий струм 15 мА;
- Цифровий вихід 0 5 В;
- Аналоговий вихід 0 1023;
- Габаритні розміри давача (мм) 64 х 20;
- Габаритні розміри модуля (мм) 36 х 16.

![](_page_27_Picture_164.jpeg)

3.5 Давач рівня вуглекислого газу

В якості давача вимірювання рівня вуглекислого газу в повітрі теплиці використано давач SCD40 (рисунок 3.6).

![](_page_28_Picture_2.jpeg)

Рисунок 3.6 - Давач рівня вуглекислого газу SCD40

SCD40 – це нове покоління давачів вуглекислого газу Sensirion. SCD40 має високу точність та економічність. Модуль виводить контакти живлення та зв'язку з відстанню між контактами 2,54 мм. Вбудована компенсація температури та вологості забезпечує вимірювання вологості та температури за допомогою вбудованого давача температури та вологості. SCD40 може здійснювати інтелектуальне регулювання системи вентиляції приміщення, залежно від концентрації вуглекислого газу.

Характеристики:

- Еталонна точність, вказаний діапазон 400-2000 ppm;
- $-$  Діапазон напруги живлення: 2,4-5,5 В;
- Висока точність:  $\pm (40 \text{ ppm} + 5\%)$ ;
- Цифровий інтерфейс I2C;
- Вбудований давач температури та вологості;
- Робота за низького енергоспоживання до  $\leq 0.4$  мА в середньому при 5 В, 1 вимір/ 5 хвилин ;
- Розмір плати:  $13,4\times21,6$  мм.

Визначення інтерфейсу:

GND - негативний вхідний порт джерела живлення;

![](_page_28_Picture_152.jpeg)

*СУз-03-02с 151. 02 ПЗ*

VDD - позитивний вхідний порт джерела живлення;

SCL - тактовий порт I2C;

SDA - порт даних I2C.

3.6 Нагрівач грунту

В якості пристрою для нагрівання грунту використовуємо нагрівальний провід ПОСХВ, який вмурований в фундамент теплиці в місцях розташування грунту для розсади. Потужність такого нагрівального елемента становитиме 1500 Вт. Характеристики провода ПОСХВ наведені в таблиці 3.4.

![](_page_29_Picture_145.jpeg)

![](_page_29_Picture_146.jpeg)

## 3.7 Нагрівач в приміщенні

Донедавна найнадійнішим і економічним методом вважалося кабельне опалення в теплицях. Але інфрачервоні інновації стали більш конкурентоспроможними —

![](_page_29_Picture_147.jpeg)

інфрачервоні плівки та стельові інфрачервоні обігрівачі нагрівають самі об'єкти, а не повітря, що дешевше та ефективніше.

Основні переваги інфрачервоного опалення:

- Рівномірний обігрів по всій площі теплиці;
- Повітря у теплиці не пересихає, а вологість підтримується на постійному рівні;
- Пригнічується зростання хвороботворних вірусів та бактерій;
- Тепло виділяється повільно і за принципом «знизу нагору»;
- Сприятливо впливає на зростання рослин;
- Значно знижується циркуляція пилу теплицею.

Стельові інфрачервоні обігрівачі мобільні, компактні і не займають такої корисної площі, як стіни та підлога теплиці. Вони працюють тихо, що важливо як для рослин, так і для людей, легко закріплюються на стелі. З їх допомогою по всій теплиці можна створити температурні зони з різними характеристиками. Висота підвісу інфрачервоного обігрівача залежить від необхідної температури грунту. Так, у міру зростання розсади ІЧ-обігрівачі опускають на землю, а зі зростанням рослин – піднімають.

Плюсом є те, що стельові ІЧ-обігрівачі можна використовувати навіть при високій вологості приміщення. Принцип роботи: спочатку нагрівається поверхня ґрунту, а вже вона нагріває навколишнє повітря.

Кут розсіювання теплового проміння може досягати 120 градусів. А це значно підвищує рівномірність обігріву всієї теплиці і економить електроенергію на 50% адже тепер нагрівається не повітря, а сама поверхня грунту.

В якості обігрівачів для теплиці обрані 2 інфрачервоні обігрівачі ТЕПЛОВ Б600 (рисунок 3.7) .

Характеристики ТЕПЛОВ Б600:

- Потужність обігріву 600 Вт;
- Максимальна температура нагріву 250 °С;
- Напруга мережі  $220-240 B$ ;

Кут поширення ІЧ-випромінювання 120 °;

Клас захисту корпусів електронного устаткування IP44;

![](_page_30_Picture_171.jpeg)

- Габаритні розміри 1000x160x40 мм;
- Місце монтажу Стеля;
- Напруга мережі, В 220;
- Висота підвісу, м 2-3;
- Площа опалення, м<sup>2</sup> 4 8;
- Споживана потужність, Вт 200 Вт.

![](_page_31_Picture_6.jpeg)

Рисунок 3.7 - Інфрачервоний обігрівач ТЕПЛОВ Б600

#### 3.8 Освітлення

Лампа для рослин або фітолампа - це освітлювальний прилад, що випромінює світло спектра, необхідного для повноцінного зростання домашніх та садових культур.

Існує кілька типів ламп для рослин.

Флуоресцентні. Це бюджетні лампи. Вони випромінюють світло у синьому спектрі, и не виділяють тепла, тому не спалюють рослин. Однак ці лампи сильно мерехтять, що неприємно та шкідливо для очей. Крім того, вони швидко виходять із ладу.

Натрієві. Потужні прожектори, що використовуються в промислових теплицях. Вони випромінюють світло у червоно-жовтогарячому спектрі.

![](_page_31_Picture_132.jpeg)

Енергозберігаючі. Підходять для домашніх культур. Довговічні, економічні, безпечні. Вони не виділяють тепла, тому не спалюють розсаду. Такі лампи зазвичай не використовують для розсади. Їх використовують для підсвічування окремих квітів у горщиках або пророслої розсади.

Дзеркальні складаються із спеціального неодимового скла, що частково поглинає жовто-зелений спектр. Вони працюють не настільки ефективно, як лампи інших типів.

Світлодіодні. Це новий тип фітоламп. Світлодіоди мають тривалий термін служби та споживають найменшу кількість електроенергії. Вони випромінюють спектр, необхідний для сільськогосподарських культур. Не обпалює розсаду. Діоди випромінюють рівномірне, приємне для очей світло без мерехтіння.

Світлодіодні лампи не тільки прості у використанні та довговічні, але й досить компактні.

Лампи можуть випромінювати світло в одному або кількох спектрах одночасно. Кожен спектр окремим чином впливає на різні культури:

Синій (довжина хвилі 400-520 нм) гарно підходить вирощування розсади. Він створює сприятливі умови зростання, прискорює процес проростання насіння, зміцнює кореневу систему.

Червоний (630-660 нм) необхідний рослинам у період цвітіння та утворення зав'язей.

Чергування червоного та синього спектру може загальмувати зростання розсади та завадити їй рости високою.

Синій та зелений (500-600 нм) активують вироблення хлорофілу в листі.

Жовтий та помаранчевий (600-620 нм) прискорюють процес фотосинтезу.

Ультрафіолетові промені (280-400 нм) зміцнюють коріння та сприяють росту зелені.

Є великий вибір світлодіодних ламп, різних за формою, типом кріплення, спектром випромінювання. Найбільш універсальними вважаються двоколірні, мультиспектральні та повноспектральні лампи.

![](_page_32_Picture_146.jpeg)

Біколор поєднує у собі червоне та синє світло. Такі пристрої використовуються для створення додаткового світла для культур, що одержують основну енергію від сонця. Такі фітолампи підходять для мікрозелені та розсади.

Мультиспектральні моделі випромінюють червоне, синє та тепле біле світло. Фітолампи повного спектру рекомендуються для культур, що взагалі не бачать сонячного світла.

В якості ламп для освітлення розсадника обираємо фітолампи 16W T8-2835-1.2F для рослин LEDMAX) (рисунок 3.8).

![](_page_33_Picture_3.jpeg)

Рисунок 3.8 - Фітолампа 16W T8-2835-1.2F

Характеристики:

- Споживана потужність: 16 Вт;
- Кольори: 2 сині 4 червоних;
- Довжина хвилі синій 445 нм, червоний 660 нм;
- Кількість діодів: 96 шт;
- Довжина лампи: 1.2 м, підключення двостороннє;
- $-$  Кут світіння 160°;
- Напруга жавлення АС 165-265 В.

Площа освітлення такої лампи складає приблизно 0,5 м $^2\!$ .

![](_page_33_Picture_129.jpeg)

#### 3.9 Насос для поливу

Для системи крапельного поливу використано насос СDK15 Poliv (рисунок 3.9).

![](_page_34_Picture_2.jpeg)

Рисунок 3.9 - Насос СDK15 Poliv

Даний насос призначений для крапельного поливу (особливо із бочки). Завдяки плавному графіку тиску, незалежно від витрати води, тиск завжди знаходиться на одному рівні в діапазоні від 0,7 до 1,7 бар. Отже на кожну зрошувальну гілку, незалежно від витрати води, надходитиме однаковий тиск.

Якщо дозволяють характеристики крапельної стрічки/труби, насос крапельного поливу можна використовувати навіть без редуктора тиску.

Насос крапельного зрошення також можна використовувати при поливі з посудини, колодязя або водоймища, при цьому слід використовувати донні фільтри, а також фільтри крапельного зрошення, оптимізовані для фільтрації води до необхідного розміру фільтрації (125 мікрон).

Технічні характеристики:

- Продуктивність до 5,7 м<sup>3</sup>/год (20 95 л/хв);
- Напір від 6 до 17 м;
- Створюваний тиск от 0,6 до 1,7 бар;
- Глибина всмоктування до 7 м;

Тип насоса – відцентровий;

Макс. температура - +40°С;

![](_page_34_Picture_152.jpeg)

- Тривалість роботи: S1 (до 12 годин безперервної роботи);
- Потужність 0,6 кВт;
- Споживаний струм 2,9 А;
- Напруга 220В;
- Частота мережі 50Hz;
- Ступінь захисту IP44.

### 3.10 Витяжний вентилятор

В якості витяжного вентилятора використано модель Вентс 100 ВКО Турбо канальний витяжний\приточний (рисунок 3.10).

![](_page_35_Picture_8.jpeg)

Рисунок 3.10 - Витяжний вентилятор Вентс 100 ВКО

Характеристики:

- Швидкість обертання 2300 об/хв.;
- Клас захисту корпусів електронного обладнання IPX4D;
- Спосіб встановлення Канальний;
- Частота 50 Гц;
- Країна виробник Україна;
- Витрата повітря 135 куб. м/год;
- Напруга мережі 220~240 В;
- Виробник VENTS;

![](_page_35_Picture_160.jpeg)

- Вага 0.41 кг;
- Споживана потужність 16 Вт.

3.11 Зволожувач повітря

В якості зволожувача повітря в приміщенні розсадника використано модель TURBO TV-50 (рисунок 3.11). Ультразвуковий зволожувач TV 50 використовує високу частоту вібрації для створення водяного туману, який видувається з допомогою вентилятора. Перевага зволожувача полягає в дуже високій продуктивності при одночасному низькому споживанні енергії.

![](_page_36_Picture_4.jpeg)

Рисунок 3.11 - Зволожувач повітря TURBO TV-50

Технічні характеристики:

- модель TURBO ТВ-50;
- пропускна здатність макс 2,3л;
- Регулювання інтенсивності;
- потужність 38W;
- робоча зона до 32 м<sup>2</sup>;
- автоматичне відключення електроживлення при низькому рівні води;
- вбудований фільтр;
- кабель довжиною 1,3 м.

![](_page_36_Picture_136.jpeg)

#### 3.12 Однофазне твердотільне реле SSR-40 DA

Реле твердотільне однофазне SSR-40 DA 24-380В (рисунок 3.12) застосовується для безконтактного перемикання пристроїв з робочою напругою 24- 380 В змінного струму. Для використання реле його необхідно підключити до кола з робочою напругою 24 – 380 В змінного струму для комутації, клеми «1» та «2» (полярність не є важливою). Потім до клем «3+» і «4-» необхідно підключити сигнал керування постійним струмом напругою 3 – 32 В для включення/вимкнення реле. Якщо на реле надходить керуючий сигнал, то має світитись світлодіод, розташований на корпусі реле.

![](_page_37_Picture_2.jpeg)

Рисунок 3.12 – Реле твердотільне однофазне SSR-40 DA

Реле активується сигналом постійного струму, що управляє.

Твердотільні реле типу SSR призначені для комутації навантажень з активним (резистивним) складовим і малоємним навантаженням, наприклад ламп розжарювання. Для перемикання навантаження з реактивної складовою необхідно дотримуватися таких умов: снаббер кола реле повинен бути видалений, максимальний струм, що комутується, повинен становити 20-40% від номінального. Використання радіаторів та вентиляторів є обов'язковим. При використанні реле для перемикання навантаження з реактивною складової, якщо її температура занадто висока – потрібно зменшити максимальний струм, що комутується.

![](_page_37_Picture_112.jpeg)

![](_page_38_Picture_157.jpeg)

# 3.13 Чотириканальний релейний модуль

Чотириканальний релейний модуль (рисунок 3.13) можна використати для керування зволожувача і насоса, а також вмикання – вимикання підігрівачів приміщення та освітлення.

![](_page_38_Picture_158.jpeg)

![](_page_39_Picture_0.jpeg)

Рисунок 3.13 - Чотириканальний релейний модуль

Кожен канал дозволяє активувати навантаження потужністю до 2000 Вт.

Складається з чотирьох реле, кожне з яких може комутувати струм до 10А при напрузі 220 змінного або постійного струму.

На котушку реле подається напруга 5 В постійного струму.

Модуль містить транзисторні ключі, тому його можна підключати безпосередньо до мікроконтролерів. У той самий час він забезпечує гальванічну розв'язку від кола управління.

Характеристики:

- Кількість реле 4
- Тип реле SRD-05VDC-SL-C
- Максимальне навантаження реле DC 30V/10A; AC 250V/10A
- Керуюча напруга 5V
- Робочий струм 10mA
- Розмір 56мм x 76мм x 19мм

Кожен канал має схему, приведену на рисунку 3.14.

![](_page_39_Picture_105.jpeg)

![](_page_40_Figure_0.jpeg)

Рисунок 3.14 - Схема каналу релейного модуля

### 3.14 Мікроконтролер

Основні функції контролю та управління покладаються на мікроконтролер, що забезпечує обробку вхідної інформації від давачів та формує сигнали управління об'єктом автоматизації.

Для реалізації системи управління параметрами приміщення розсаднику для рослин використовуємо мікроконтролер ESP8266 з Wi-Fi модулем ESP-12E китайської фірми Espressif Systems (рисунок 3.15) .

![](_page_40_Picture_5.jpeg)

Рисунок 3.15 - Мікроконтролер ESP8266 NODEMCU V3

![](_page_40_Picture_86.jpeg)

NodeMCU (Lolin) являє собою плату розробника на базі мікроконтролера ESP8266 (версія ESP12E), який являти собою UART-WiFi модуль з ультранизьким споживанням. Сам чіп проектувався для пристроїв зі світу Інтернету речей, а дана плата дозволяє спростити розробку, тому що на ній вже реалізовано підключення по USB, регулятор живлення і всі виводи чіпу розведені на гребінки зі стандартним кроком 2.54 мм, що дозволяє вставити його в макетну плату і створити прототип.

Характеристики:

- WiFi 802.11 b / g / n;
- підтримка STA / AP / STA + AP режимів;
- вбудований стек протоколів TCP / IP з підтримкою множинних клієнтських підключень (до 5);
- $D0 \sim D8$ , SD1  $\sim$  SD3: можуть бути використані як GPIO, PWM, IIC, тощо;
- струм на виведення: 15 мА;
- AD0: 1 виведення АЦП;
- живлення: 4.5 9В (10В максимум), живлення від USB з наданням відладочного інтерфейсу;
- споживання: обмін даними: ~ 70 мА (200 мА максимум), очікування: < 200 мкА;
- швидкість передачі: 110-460800 бод;
- підтримка UART / GPIO інтерфейсів передачі даних;
- перепрошивання з хмари або через USB;
- відстань між контактними пінами: 28 мм;
- діапазон робочих температур: -40  $\sim$  +125 ° C.

![](_page_41_Picture_170.jpeg)

# 4 ПРИСТРІЙ СИСТЕМИ КЕРУВАННЯ

4.1 Опис пристрою для контролю та керування кліматичними параметрами розсадника

Для забезпечення моніторингу негайних параметрів мікроклімату, а також реалізації керування ними в реальному часі розроблено відповідний пристрій. Сигнали, які підлягають контролю, наступні:

- чотири сигнали давачів температури (дві температури ґрунту та дві температури повітря в різних частинах приміщення);
- два сигнали давачів вологості ґрунту (у різних частинах приміщення);
- сигнал давача освітленості приміщення;
- сигнал рівня концентрації вуглецевого газу в приміщенні;
- керуючий сигнал зволожувача повітря;
- керуючий сигнал насосу поливу ґрунту;
- керуючий сигнал включення/виключення освітлення приміщення розсаднику;
- керуючий сигнал інфрачервоного нагрівача приміщення;
- керуючий сигнал нагрівача ґрунту у розсаднику.

У відповідності до наведеного вище переліку сигналів було прийнято рішення розробити окремий пристрій, здатний опрацювати всі перелічені вище сигнали та забезпечити відповідну комунікацію з центром диспетчеризації і керування у реальному часі через надійний, розповсюджений інтерфейс (наприклад, TCP/IP стандарту IEEE802.11 Wi-Fi) та протокол (наприклад, ModBus TCP). Найбільш зручним у цьому випадку стало використання відладочної плати NodeMCU V3 ESP-12F на основі мікроконтролера ESP8266 китайської компанії Espressif. Головними перевагами використання саме цієї відладочної плати у даному проекті є потужний функціонал (наприклад, наявний вбудований Wi-Fi прийомопередавач), бюджетність та розповсюдженість, достатньо потужний

![](_page_42_Picture_147.jpeg)

36

мікропроцесор здатний вирішити всі потреби відносно обчислень та ін.. За умови відсутності необхідної кількості портів введення/виведення завжди можна зручно використати мікросхему MCP23017.

Мікросхема MCP23017 – це розширювач портів від Microchip, що дозволяє підключити до мікроконтролера до 16 додаткових виводів, використовуючи для керування дводротову шину I2C. Кожен із цих виводів може працювати у режимі входу або виходу.

Опис відповідного адресного простору пакетів ModBus TCP з даними для серверної частини системи керування, де буде розгорнуто пункт диспетчеризації та автоматизованого керування на зразок SCADA, наведено у таблиці 4.1.

![](_page_43_Picture_232.jpeg)

Таблиця 4.1 – Адресний простір повідомлення пакетів ModBus TCP та тип даних

![](_page_44_Picture_196.jpeg)

Для ілюстрації структури, складових елементів, робочих інтерфейсів та відповідних інформаційних процесів пристрою для контролю та керування кліматичними параметрами розсадника, нижче наведено відповідну схему у структурно-модульному форматі (рисунок 4.1). Ця схема може бути корисною при прототипуванні пристрою, а також при створенні програми мікроконтролера (прошивки), на основі якого, як основного обчислювально-керуючого засобу, відповідна підсистема буде реалізована. Схема підключення всіх відповідних давачів та інших пристроїв до відладочної плати NodeMCU V3 ESP-12F наведена на рисунку 4.2.

У додатку А наведено приклад коду для мікроконтролера ESP8266 відладочної плати NodeMCU V3 ESP-12F, написаний у фреймворці Wiring, який по

![](_page_44_Picture_197.jpeg)

суті є спрощеним діалектом мов програмування C/C++ та має можливість використовувати повний функціонал відповідних мов програмування, а також, за необхідності, для оптимізації низькорівневого коду, асемблерні вкладення.

![](_page_45_Figure_1.jpeg)

![](_page_46_Figure_0.jpeg)

Рисунок 4.2 - Схема підключення давачів та інших пристроїв до відладочної плати NodeMCU V3 ESP-12F

4.2 Структура основної програми пристрою для контролю та керування розсадником

Основна програма пристрою реалізована у фреймворку Wiring, який є спрощеним діалектом мов програмування C/C++, та включає в собі наступні софтблоки:

- блок веб-серверу для розгортання веб-інтерфейсу пристрою, основним призначенням якого є адміністрування пристрою у Wi-Fi-мережі, своєчасне оновлення прошивки пристрою методом OTA, відновлення з'єднання з маршрутизатором при втраті відповідної комунікації (працює за портом 80 та актуальною IP-адресою отриманою від DHCP-сервера);

![](_page_46_Picture_249.jpeg)

- блок розгортання па підтримки комунікації за промисловим протоколом ModBus TCP (працює за штатним портом 502 та актуальною IP-адресою отриманою від DHCP-сервера);

- блок отримання даних від давачів за інтерфейсами I2C та OneWire (працює в адресному просторі відповідних давачів, який можна отримати шляхом попереднього опитування використавши базові приклади коду для відповідних бібліотек).

Загалом про фреймворк Wiring для того, щоб розуміти як працює програма та в якій послідовності виконуються структурні елементи коду, можна сказати наступне,:

- послідовний код на Wiring має три функціонально-кодові елементи, а саме деклараційна частина, void setup() та void loop();

- в деклараційній частині об'являються глобальні змінні, константи, підключаються додаткові бібліотеки та інше, ще до початку виконання основної програми;

- після деклараційної частини починає виконуватись одноразово частина void setup(), де запускається більшість базових програмних процесів, наприклад може бути запущено планувальник. Потім програма переходить в частину void loop(), де продовжує виконуватись нескінченно (циклічно), аж до часу вимкнення мікроконтролера.

Відносно основного алгоритму моніторингу та керування ключовими виконуючими пристроями у розсаднику, слід зауважити, що його програмна реалізація працює за схемою наведеною на рисунку 4.3, а сам код у даному проекті винесено у додатку А.

Додатково в програмі пристрою закладено функцію виявлення порушень комунікації за протоколом ModBus TCP. Принцип роботи цієї функції наступний: як тільки встановлюється з'єднання з сервером, відповідна програмна підсистема пристрою автоматично починає вести підрахунок кількості вхідних та вихідних пакетів за одиницю часу. Якщо кількості пакетів на вхід та вихід не співпадають, то

![](_page_47_Picture_154.jpeg)

головна програма дає команду або на перезавантаження радіомодуля мікроконтролера, або на скидання буферу відповідного серверу.

![](_page_48_Figure_1.jpeg)

Рисунок 4.3 – Структурна схема програми керування розсадником

4.3 Веб-інтерфейс пристрою для контролю та керування кліматичними параметрами розсадника

Веб – інтерфейс пристрою реалізовано на рівні коду мікроконтролера ESP8266 та складається з кількох важливих елементів, а саме:

1) Заготовочної сторінки для забезпечення захисту пристрою від несанкціонованого доступу до ключових параметрів адміністрування та для підключення пристрою до інформаційно-керуючої мережі. На цій сторінці реалізовано доступ до налаштувань та можливість негайної зміни облікових даних для доступу до налаштувань пристрою (рисунок 4.4).

![](_page_48_Picture_355.jpeg)

![](_page_49_Figure_0.jpeg)

Рисунок 4.4 - Заголовочна сторінка веб-інтерфейсу пристрою

2)Вкладинка оновлення прошивки мікроконтролера, на якій, за необхідності, можна виконати гарячу зміну прошивки пристрою на більш актуальну. Файл прошивки має формат \*\*\*.bin. (рисунок 4.5).

![](_page_49_Picture_75.jpeg)

3) Вкладинка для налаштування імені пристрою та паролю доступу до нього, за умови, що пристрій запущено в режимі точки доступа (AP - mode) (рисунок 4.6).

Update PAGE AP MODE STA MODE Chip INFO RESTART

![](_page_50_Picture_2.jpeg)

Рисунок 4.6 - Вкладинка налаштування імені пристрою та паролю доступу до нього в режимі точки доступу

4)Вкладинка для налаштування автоматичного підключення пристрою до однієї з доступних поблизу бездротових мереж, якщо пристрій було запущено в режимі станції (STA - mode).

Також у цій вкладниці можна побачити перелік доступних, розташованих поблизу WiFi-модуля пристрою бездротових мереж, з значенням рівня сигналу та доступним методом аутентифікації (рисунок 4.7).

![](_page_50_Figure_6.jpeg)

Рисунок 4.7 - Вкладинка налаштування підключення пристрою в режимі станції

5) Вкладинка з інформацією про стан підключення пристрою, його індивідуальними мережевими параметрами та ін. (рисунок 4.8).

![](_page_50_Picture_102.jpeg)

![](_page_51_Picture_0.jpeg)

Рисунок 4.8 - Вкладинка з індивідуальними мережевими параметрами пристрою

6) Вкладинка для налаштування таймінгу автоматичного повторного перепідключення пристрою до мережі або його апаратного дистанційного перезавантаження (рисунок 4.9).

![](_page_51_Picture_3.jpeg)

Рисунок 4.9 - Вкладинка для налаштування автоматичного підключення пристрою або його дистанційного перезавантаження

Резюмуючи перелічене вище, можна констатувати наявність можливості достатньо гнучкого налаштування відповідного пристрою для його стабільного знаходження у інформаційно-керуючій Wi-Fi мережі. Для потреб автоматичного діагностування та керування у пристрою є гарний потенціал щодо масштабування системи, до якої він буде інтегрований.

![](_page_51_Picture_89.jpeg)

4.4 Структура коду прошивки пристрою для контролю та керування кліматичними параметрами розсадника

Розробка програми роботи пристрою проводилась у фреймворці Wiring. Це середовище дозволяє, окрім реалізації безпосереднього програмування мікроконтролера, створювати бінарні файли прошивки її оновлення в пристрої методом OTA. Код прошивки модуля реалізовано у відповідності до наступної функціональної структури:

1) Частина «Back-End» веб-інтерфейсу пристрою, бібліотечна реалізація підключення модуля до інформаційно-керуючої мережі та переключення між AP/STA режимами, бібліотечна реалізація mDNS протоколу, ручна реалізація комунікації на рівні Slave за промисловим протоколом ModBus TCP через Wi-Fi мережу, ручна реалізація OTA-методу оновлення прошивки модуля.

2) Функції для роботи з файловою системою модуля (бібліотечна реалізація), ручна реалізація функцій самовідновлення з'єднання пристрою з мережею у разі втрати комунікацію за протоколом ModBus TCP, частина сервісних повідомлень веб-інтерфейсу пристрою.

3) HTML, JavaScript, Ajax - складова заготовочної сторінки веб-оболонки пристрою (додатково використано фреймворк JQUERY).

4) HTML, JavaScript, Ajax - складова внутрішніх сервісних вкладинок вебоболонки пристрою (додатково використано фреймворк JQUERY).

5) CSS – складова веб-оболонки пристрою.

![](_page_52_Picture_130.jpeg)

#### 5 СЕРВЕРНА ЧАСТИНА СИСТЕМИ КЕРУВАННЯ

5.1 Керуюча (серверна) частина системи контролю стану та керування розсадником

Загалом керуюча (серверна) складова системи контролю та керування мікрокліматом розсадника може бути організована на базі будь якого OPC – сервера, розташованого в спільній інформаційно-керуючій мережі з відповідним пристроєм для контролю та керування та здатним опрацьовувати процес приймання-передавання сигналів за промисловим протоколом ModBus TCP. Розглянемо процес організації серверної частини з використанням візуального середовища розробки Node-RED, яке є безкоштовним та не потребує наявності спеціальних ліцензій при використанні.

Node-RED — це інструмент програмування для об'єднання апаратних пристроїв, API та онлайн-сервісів як складових частин екосистеми IoT різними способами, розроблений працівниками компанії IBM в рамках проекту JS Foundation. Це середовище програмування та являє собою редактор на основі браузера, який забезпечує спрощення роботи при об'єднанні інформаційних потоків за допомогою широкого діапазону вузлів у палітрі (вбудований функціонал). Середовище дозволяє створювати функції JavaScript у вбудованому редакторі за допомогою спеціалізованого текстового редактора. Вбудована бібліотека дозволяє зберігати корисні функції, шаблони або потоки для повторного використання.

Середовище виконання побудовано на основі Node.js, повністю використовуючи переваги керованої подіями моделі без блокування. Це робить його ідеальним для роботи на межі мережі на недорогому обладнанні, такому як Raspberry Pi, а також у хмарі. Потоки, створені в Node-Red, зберігаються за допомогою JSON, який можна легко імпортувати та експортувати для спільного використання з іншими проектами.

![](_page_53_Picture_125.jpeg)

Дане середовище дозволяє розробляти та прототипувати основні ключові елементи SCADA - систем, такі як: підсистеми обміну даними та зв'язку з об'єктом в реальному часі, підсистеми обробки інформації в реальному часі, підсистеми логічного управління та інші, зокрема, людино-машинний інтерфейс.

#### 5.2 Логіка роботи системи керування розсадником

Для того, щоб отримати доступ та почати працювати з серверною частиною системи керування, її треба активувати. Механізмом активації може бути введення спеціального строкового коду у спеціальному вікні людино-машинного інтерфейсу, відповідно для деактивації необхідно ввести у вікно активації будь-яке строкове значення, відмінне від правильного.

Після активації стає доступним весь функціонал системи керування з можливістю ручного/автоматичного задавання параметрів режимів роботи системи. Відповідна логіка роботи серверної частини наведена на рисунку 5.1.

![](_page_54_Picture_74.jpeg)

![](_page_55_Figure_0.jpeg)

Рисунок 5.1 – Логічно-структурна схема роботи та організації подій в системі керування розсадником для рослин

#### 5.3 Людино-машинний інтерфейс системи

Важливою особливістю правильно організованого людино-машинного інтерфейсу системи керування є лаконічне (не обтяжене надлишковою інформацією) оформлення, яке дозволяє оператору швидко та правильно оцінити умови функціонування системи та у випадку виявлення певних позаштатних умов, своєчасно прийняти необхідні рішення. Враховуючи сказане, людино-машинний

![](_page_55_Picture_224.jpeg)

інтерфейс системи контролю та керування розсадником для рослин, спроектовано з винесенням наступної робочої інформації у головне вікно панелі оператора та у вікно трендів:

- поточний час;
- негайні значення показів всіх давачів системи;
- статусні значення систем зволоження повітря, поливу ґрунту, системи освітлення приміщення, нагрівання повітря та ґрунту в розсаднику;
- дискретні стани давачів вологості ґрунту;
- уставки ключових параметрів системи;
- тренди сигналів;
- архів подій.

Враховуючи описаний вище перелік, у середовищі Node-Red з використанням групи інструментів Dashboard, організовано людино-машинний інтерфейс (HMI) системи, загальний вигляд вікна оператора якого наведено на рисунку 5.2. Слід відмітити, що отримання даних для заповнення вікон параметрів HMI відбувається шляхом прямої комунікації з ключовими підсистемами, а формування керуючих сигналів - на основі запрограмованої скріптової аналітики серверної частини системи керування. Приклад: кероване увімкнення/вимкнення живлення нагрівача ґрунту відбувається за ПІД-алгоритмом керування у відповідності до уставки, заданої у HMI та програмно реалізованим у серверній частині за допомогою відповідних скриптів.

![](_page_56_Picture_117.jpeg)

![](_page_57_Picture_0.jpeg)

5.4 Організація обробки інформаційних потоків в серверній частині системи

Як зазначалося раніше, розробка серверної частини системи керування сонячною електростанцією проводилася в середовищі Node-Red компанії IBM. Це середовище, по суті, є графічною інтерпретацією програмного середовища Node.js, вдосконалене для багатопоточних рішень.

Для реалізації повного функціоналу серверної частини системи керування необхідно розгорнути 5 інформаційних потоків, які в проекті були умовно названі «MAIN PANEL», «Time\_Panel», «TRENDS», «TESTING&SETPOINTS», «REGULATORS». Розглянемо більш детально призначення кожного з інформаційних потоків.

«MAIN PANEL». Запуск цього потоку дозволяє активувати/деактивувати систему керування, забезпечує часову синхронізацію між усіма керуючими процесами та підсистемами, створює набір подій та алармів, які здатні в повному обсязі освітити негайний стан системи керування. Також тут створюються всі передумови для переходу системи керування між режимами роботи. Також тут реалізовано виведення головної сторінки HMI системи керування.

«Time\_Panel». Створює часовий інформаційний потік на основі значення негайного системного часу в UNIX-форматі для забезпечення часової синхронізації між усіма процесами в системі керування. Також в цьому потоці відбувається часова ініціалізація процесів архівування всього набору подій, алярмів, параметрів та станів системи керування.

«TRENDS». Цей інформаційний потік забезпечує виведення трендів сигналів системи керування, відповідає за формування вікна трендів HMI системи керування.

«TESTING&SETPOINTS». Цей потік дозволяє в ручному режимі перевірити працездатність всіх елементів серверної частини системи керування та, за необхідності, отримати базову інформацію для подальшого відлагодження системи керування. Також в цьому потоці реалізовано введення всіх необхідних уставок для автоматичної роботи підсистем керування кліматом в приміщенні розсаднику.

![](_page_58_Picture_133.jpeg)

52

Лист

«REGULATORS». У цій підсистемі формується інформаційний потік для керування всіма виконуючими пристроями системи.

Загальна ілюстрація проекту серверної частини системи керування сонячною електростанцією малої потужності з усіма інформаційними потоками наведено на рисунку 5.3.

![](_page_59_Picture_92.jpeg)

Рисунок 5.3 – Приклад організації інформаційних потоків в системі контролю стану та керування розсадником на основі середовища Node-Red

5.5 Архівування ключових даних та інформації про події в системі керування

Щоб серверна частина відповідала необхідному мінімуму ключових вимог до SCADA-систем, чим вона по суті і є у мінімалістичному та бюджетному представленні, в ній реалізовано архівування всіх ключових подій, алярмів та значень важливих сигналів системи керування. Архівування відбувається шляхом запису у файли events.csv та archive.csv відповідних даних у реальному часі з проставленням часовіх міток у UNIX-форматі.

У events.csv архівується інформація про активування/деактивування системи керування сонячною електростанцією, зміну режимів роботи, сповіщення

![](_page_59_Picture_93.jpeg)

зовнішніх до серверної частини підсистем системи керування, узагальнені назви подій, алярми та інша сервісна інформація (всі записи доповнюються часовими мітками).

У archive.csv архівується повна інформація про негайні значення всіх трендів сигналів системи керування (всі записи доповнюються часовими мітками).

Слід зауважити, що перелічені вище файли мають атрибут «лише для читання» та не можуть бути змінені ззовні (лише автоматично системою керування), а можуть бути лише переглянуті у багатьох офісних додатках, наприклад, Microsoft Excel.

![](_page_60_Picture_61.jpeg)

#### ВИСНОВКИ

Резюмуючи матеріали наведені в проекті можна зробити наступні висновки:

1) Основним призначенням системи контролю стану та керування розсадником для рослин є створення оптимальних умов для росту рослин на початковому етапі їх життєвого циклу.

2) Реалізація системи керування за клієнт-серверним принципом на основі спільної інформаційно-керуючої мережі, дозволяє створити достатньо гнучку систему з закладенням в неї сучасних принципів забезпечення всіх негайних потреб відповідної задачі керування. Значно здешевити систему контролю стану та керування розсадником можна використанням мікроконтролерних відладочних плат бюджетного сегменту, наприклад, ESP8266 NODEMCU.

3) Розробка та модернізація системи контролю стану та керування розсадником значно спрощується, якщо з самого початку результуючу систему розглядати у вигляді двох ключових підсистем: серверної (керуючої) частини системи керування та клієнтської (пристрою для контролю та керування кліматичними параметрами розсадника),- для забезпечення безпосереднього впливу на всі виконуючі пристрої та отримання показників давачів за місцем.

4) Декомпозиція системи керування розсадником на клієнтську та серверну частину дозволяє, ще на етапі проектування, зручно формувати необхідний функціонал обох частин, невідь реалізовувати планове (програмне) керування за графіком, що може бути вкрай цінним для рослин, особливо на етапі їх пророщування .

5) Використання пристрою для контролю та керування кліматичними параметрами розсадника у поєднанні з серверною частиною, як це описано в проекті, дозволяє швидко і зручно переводити всю систему в цілому до екосистеми Інтернету речей (IoT). Відповідний функціонал дозволяє, за потреби, масштабувати систему шляхом підключення необхідних додаткових пристроїв або приладів до

![](_page_61_Picture_129.jpeg)

спільної інформаційно-керуючої Wi-Fi мережі, організовувати дистанційну діагностику приладів та своєчасну програмну модернізацію.

6) До побажань щодо вдосконалення, наведеного у проекті приладу, можна віднести наступні:

- Реалізацію гарячої заміни вбудованих давачів, а також екстреного додавання нових додаткових;

- Реалізацію самодіагностики всіх підсистем пристрою для контролю та керування кліматичними параметрами розсадника.

![](_page_62_Picture_65.jpeg)

### СПИСОК ВИКОРИСТАНИХ ДЖЕРЕЛ

1. Іванченко П.П. Приліпка О.В. Закритий грунт. Навч. Посіб. Для вищ. Агр..зал. освіти – К.: Урожай, 2001. 360 с. 2. Довідник по овочівництву / Г. Л. Бондаренко, Г.П. Лєдовська, Л.М. Шульгіна та ін., За ред. Г.Л. Бондаренко. – К.: Урожай, 1990. – 272 с.

2. Євсеєнко, О. М. Розробка апаратно-програмної системи керування мікрокліматом теплиці. Технічна інженерія, 1(85), 2020. С.104–109. [https://doi.org/10.26642/ten-2020-1\(85\)-104-109](https://doi.org/10.26642/ten-2020-1(85)-104-109)

3. Fuentes-Peñailillo F, Carrasco Silva G, Pérez Guzmán R, Burgos I, Ewertz F. Automating Seedling Counts in Horticulture Using Computer Vision and AI. Horticulturae. 2023; 9(10):1134.<https://doi.org/10.3390/horticulturae9101134>

4. M. R. Sarkar, S. R. Masud, M. I. Hossen and M. Goh, "A Comprehensive Study on the Emerging Effect of Artificial Intelligence in Agriculture Automation," *2022 IEEE 18th International Colloquium on Signal Processing & Applications (CSPA)*, Selangor, Malaysia, 2022, pp. 419-424, doi: 10.1109/CSPA55076.2022.9781883.

5. Krishnan, S. Swarna and B. H. S, "Robotics, IoT, and AI in the Automation of Agricultural Industry: A Review," *2020* IEEE Bangalore Humanitarian Technology Conference (B-HTC), Vijiyapur, India, 2020, pp. 1-6,7.

6. Raju Gottumukkala, Rizwan Merchant, Adam Tauzin, Kaleb Leon, Andrew Roche, Paul Darby, "Cyber-physical System Security of Vehicle Charging Stations", April 2019

7. Канарський Є., Орєхов О., Желтухін О. Розробка автоматизованої системи керування тепличним господарством. Молодий вчений, 3 (103), 2022. С.5-12. https://doi.org/10.32839/2304-5809/2022-3-103-2

8. Amal Ahmed Anda and Daniel Amyot "Arithmetic Semantics of Feature and Goal Models for Adaptive Cyber-Physical Systems", Sep 2019

9. Malka N. Halgamuge, Alexe Bojovschi, Peter M.J. Fisher, Tu C. Le, Samuel Adeloju, Susan Murphy. Internet of Things and autonomous control for vertical cultivation walls

![](_page_63_Picture_158.jpeg)

towards smart food growing: A review,Urban Forestry & Urban Greening,Volume 61, 2021, https://doi.org/10.1016/j.ufug.2021.127094.

10. Samrat Acharya, Yury Dvorkin, Ramesh Karri, "Public Plug-in Electric Vehicles + Grid Data: Is a New Cyberattack Vector Viable?" , 27 Feb 2020

11. Koukounaras A. Advanced Greenhouse Horticulture: New Technologies and Cultivation Practices. *Horticulturae*. 2021; 7(1):1.

<https://doi.org/10.3390/horticulturae7010001>

12. Кіберфізичні системи: технології збору даних / О.Ю. Бочкарьов, В.А. Голембо, Я.С. Парамуд, В.О. Яцук. За ред. А.О. Мельника, Львів: "Магнолія 2006‖, 2019. - 176 с.

13. Exploring Arduino: Tools and Techniques for Engineering Wizardry; 2nd Ed; Jeremy Blum; Wiley; 512 pages. – 2019.

14. Гайдукевич С.В., Семенова Н.П., Леськів Я.А. Підвищення ефективності в системах керування мікрокліматичними параметрами приміщень закритого грунту. Вчені записки ТНУ ім.В.І. Вернадського. Серія: Технічні науки. Київ: Видавничий дім «Гельветика», 2020. Том 31 (70) № 6. Ч.1. С. 58-64.

15. Гайдукевич С.В., Семенова Н.П., Леськів Я.А. Автоматизована система керування електрообладнанням у спорудах закритого ґрунту. Вісник Черкаського державного технологічного університету. Вип.1 (Квіт 2021), С.20–31. DOI:https://doi.org/10.24025/2306-4412.1.2021.216915

16. Гайдукевич С.В., Семенова Н.П. Обґрунтування та розробка мікропроцесорної системи керування мікрокліматом в теплиці. European vector оf development of the modern scientific researches: collective monograph / edited by authors. 2nd ed. Riga, Latvia: "Baltija Publishing", 2021. C. 42-67

![](_page_64_Picture_138.jpeg)

![](_page_65_Picture_37.jpeg)